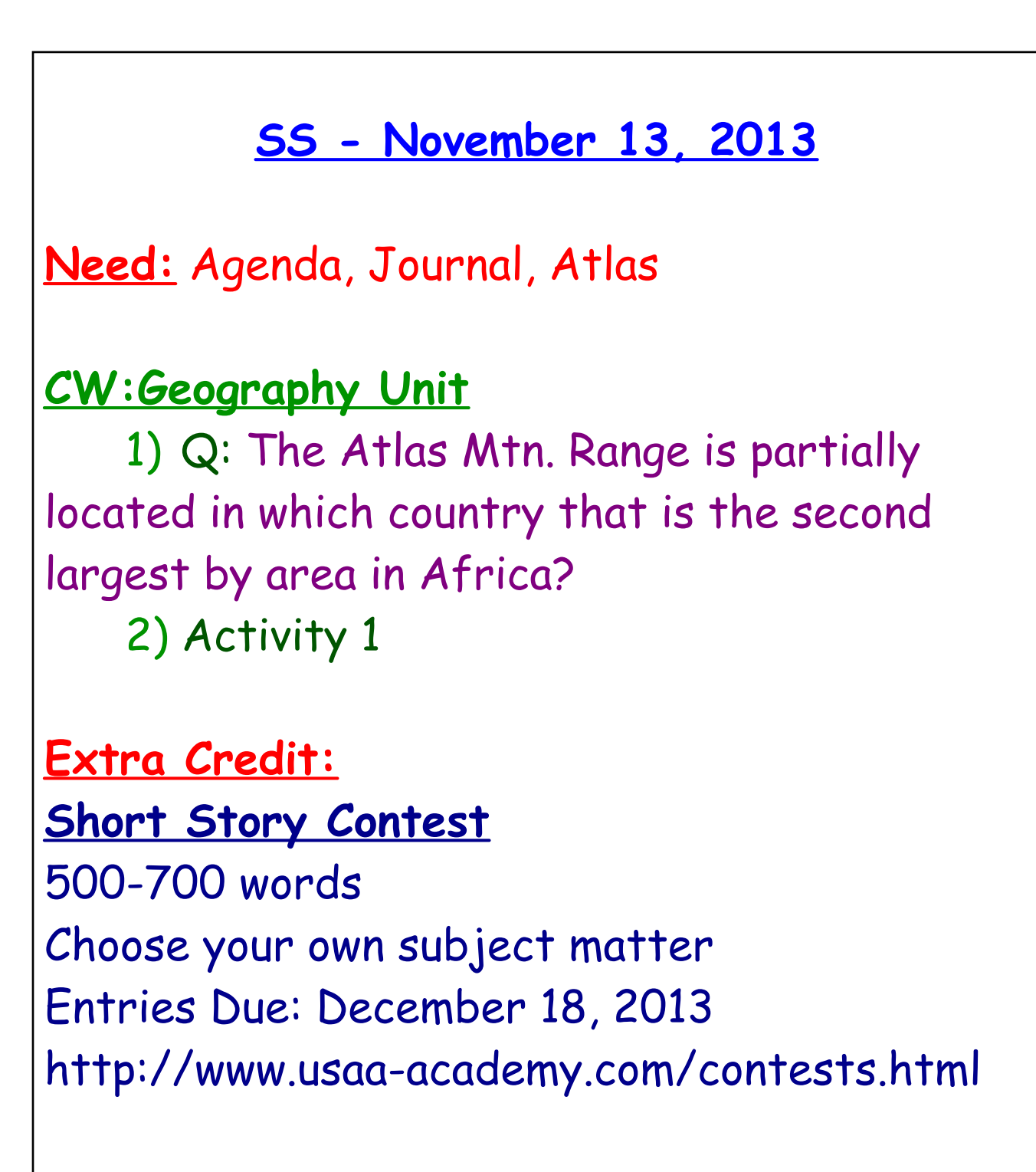

## **Health - November 13, 2013**

**CW**:1) Understanding a Girl's Body (5)

## **Objectives:**

\*I can describe the female reproductive system.

\*I can identify sources of help and accurate information about puberty, personal growth and physical changes.

# **Short Story Contest**

500-700 words Choose your own subject matter Entries Due: December 18, 2013 http://www.usaa-academy.com/contests.html

**CW - November 13, 2013** Miss Leslie \*\*10 In-Class Days Left **Short Story Contest** 500-700 words Choose your own subject matter Entries Due: December 18, 2013 http://www.usaa-academy.com/contests.html PQP: CW: 1) 2nd Stories 2) Any PQP's ?? HW: Covers for Anthology???

How to Take Terrible Selfies By Me, Duh

# **DM - November 13, 2013** Past Due: Week 9 Post CW:FLASH 1) Eyeballs - Due 11/15 **Xtra Credit: Short Story Contest** 500-700 words Choose your own subject matter Entries Due: December 18, 2013 http://www.usaa-academy.com/contests.html -Personal/Partner Make-over -Read Poster -Mr. Schiff's - "Fun Page" -Adobe Illustrator Tutorials \*\*Create, Save & Post

#### **Flash Animation Exercise 1: Eyeballs**

Students learn the basic tools and use of Flash timeline, frames, key frames, and tweens to create a 120 frame (10 second) animation. The animation must have 4 layers (Head, Eye Sockets, Eyeballs, and Ball), and use tweens to create synchronized animation that has the eyeballs following the motion of the ball around the screen canvas.

Students who finish early, are challenged to add additional layers, objects, backgrounds and animation to their exercise. Images can also be brought in from the web using this process: JPG images found on the web should be in approximate size to the canvas opened in Photoshop, manipulated if necessary, backgrounds masked, and then the remaining areas other than the image made transparent. The file must be saved as a PNG, then imported to the library in the Flash file, a new layer created for it, then dragged from the library, and finally sized and positioned on the canvas to work with the rest of the design. Files are saved as native Flash files and exported as .mov files when completed.

**20 Points (Basic Exercise) Up to 20 Extra Points for extended design and animations as described above.**

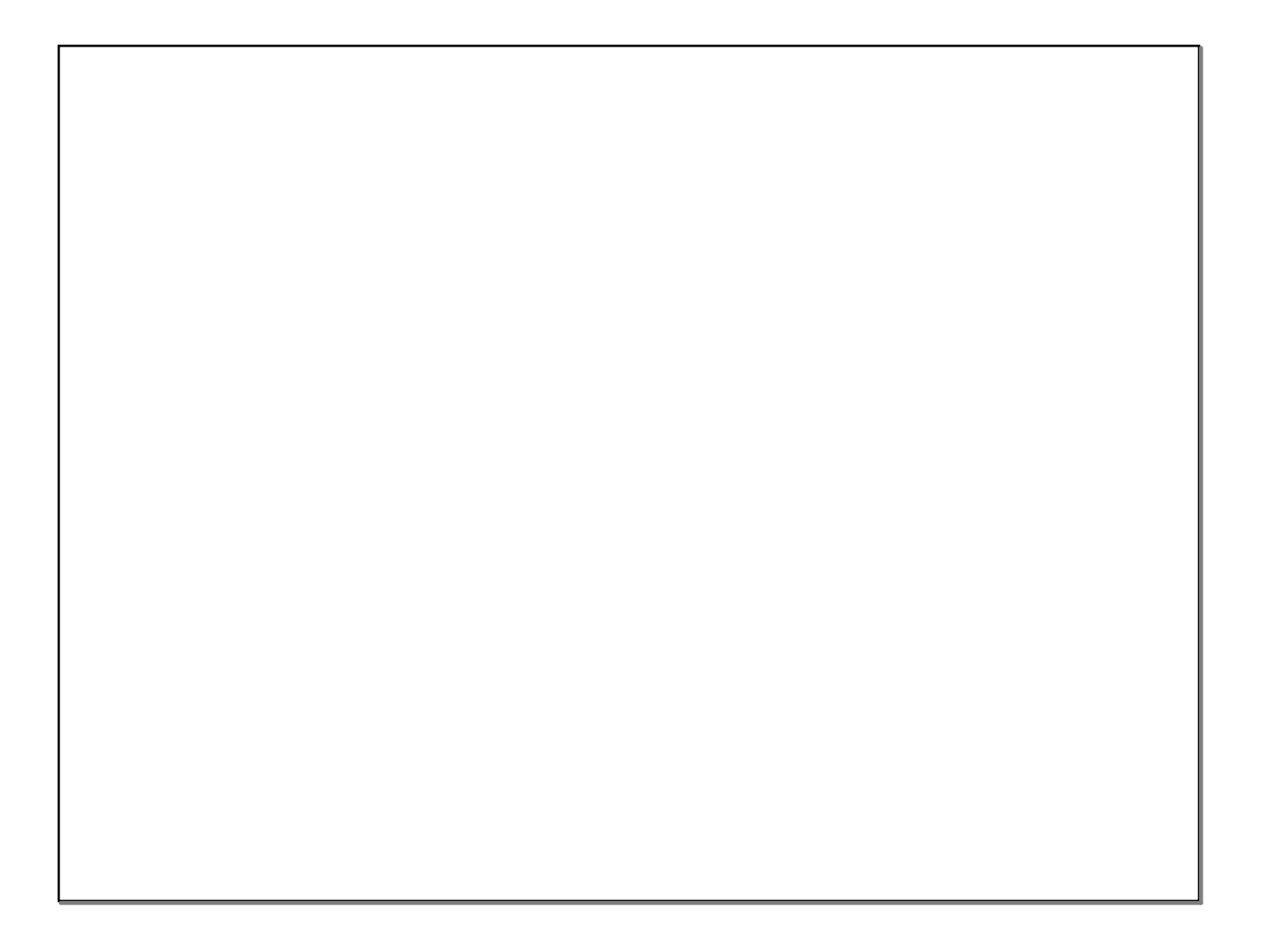